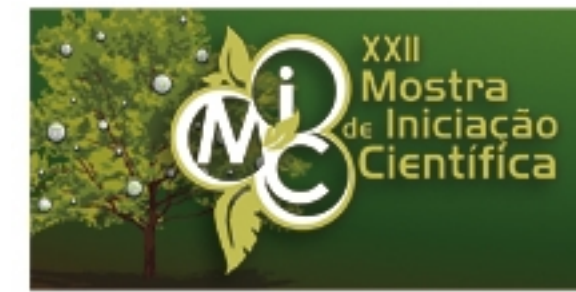

# Ecossustentabilidade 6 a 8 de novembro de 2012

www.upf.br/mic

# RESUMO

## Marketing Geográfico aplicado ao site do Portal Gemas

AUTOR PRINCIPAL: Wilson Junior Ericksson

E-MAIL: 100470@upf.br

TRABALHO VINCULADO À BOLSA DE IC:: Pibic CNPq

CO-AUTORES: Alexandre Lazaretti Zanatta, Juliano Tonezer da Silva

ORIENTADOR: Juliano Tonezer da Silva

ÁREA: Ciências Exatas, da terra e engenharias

ÁREA DO CONHECIMENTO DO CNPQ: Ciência da Computação

UNIVERSIDADE: Universidade de Passo Fundo

### INTRODUÇÃO:

O Geomarketing utiliza o espaço geográfico e a localização entre as suas principais ferramentas. Aborda a área da publicidade que possibilita a utilização do marketing de forma como o mercado se organiza em um espaço físico, permitindo a análise das variáveis relevantes para o marketing pela visualização desses dados em mapas geográficos. O projeto teve por objetivo analisar as vantagens que o Geomarketing ou Marketing Geográfico pode proporcionar e usá-lo na melhoraria dos resultados com publicidade das empresas e seus produtos pertencentes ao Portal Gemas. A proposta inicial foi utilizar os softwares ¿Armazém 3D¿ e o ¿Panoramio¿, ambos da empresa americana Google, para alcançar por meio destes uma maior publicidade junto ao Google Earth e o Google Maps, também da Google.

### METODOLOGIA:

A primeira etapa consistiu em visitar as empresas, coletar o consentimento de divulgação, seus dados e as fotos do prédio. A segunda etapa caracterizou-se pela criação de modelos em terceira dimensão, desenvolvendo e projetando a texturização das paredes com as fotos obtidas anteriormente.

Desta forma, o upload das fotos das respectivas fachadas e dos modelos prontos, se desenvolveu usando dados extras em ambas as situações (nome, tags, endereços, link de sites, comentários e outros). Bem como, o mapeamento com as referências geográficas (latitude, longitude e altitude) para o Google Earth e o Google Maps.

Após a conclusão do processo de cadastro, torna-se necessário aguardar aprovação e, quando aceita, as imagens ficam disponíveis diretamente no Google Earth, Maps e Panoramio. No caso dos modelos, mesmo anterior à aprovação, os mesmos podem ser visualizados no Armazém 3D e após no Google Earth.

#### RESULTADOS E DISCUSSÕES:

Os acessos às fotos e modelos são possíveis acompanhar nos sites do Panoramio e Armazém 3D, respectivamente, que mostram através de gráficos, detalhes das imagens e construções em terceira dimensão. Nos gráficos veem-se dados, como visualizações nos três principais divulgadores das fotos dos últimos 30 dias, as fotos mais populares e os dias com maior frequência de visualizações. Ou ainda mostrando a quantidade de visualizações individuais em cada foto ou modelo. No caso dos modelos em 3D, o site mostra em uma aplicação do Google Earth onde estão localizados os modelos publicados e aceitos, e também todos os modelos dentro das coleções do Portal Gemas e as classificações feitas aos modelos por outros usuários.

Teve-se dificuldades na aprovação dos modelos 3D para publicação, por diversos critérios como exemplo, nos modelos não devem conter publicidade ou spam, nem Z-fighting, etc. Com relação às fotos, este processo foi mais simples. A maioria dos prédios das empresas são individuais, o que facilitou o registro das fotos das paredes ao redor deles. Uma exceção foi de uma empresa localizada no centro da cidade que tem suas paredes laterais coladas com as dos prédios vizinhos. Nas várias tentativas foram postas nas paredes do modelo, texturas prontas do Google Sketchup, texturas da parede frontal nas laterais e até texturas criadas, sendo enviadas três vezes e em todas elas foi recusado. A Solução para este problema foi o envio de uma foto para os avaliadores, comprovando que não era possível se obter uma foto das paredes laterais.

#### CONCLUSÃO:

Foram registrados poucos acessos absolutos, originados via tráfego direto e, em seguida, pelo Google. Isto demonstra o conhecimento do portal, não originando buscas por meio das fotos e modelos 3D. O conteúdo mais atrativo foi às páginas das empresas associadas. A partir dos modelos 3D e fotos no Google Earth houve maior número de acessos.

#### REFERÊNCIAS BIBLIOGRÁFICAS:

Armazén 3D. http://sketchup.google.com/3dwarehouse/

Panoramio. http://www.panoramio.com/

GASPAR, João. Google SketchUp Pro 7 passo a passo. São Paulo: VectorPro, 2009.

LOPES, S.D.F. Geo-segmentación y geo-posicionamiento en el análisis de las preferencias de los turistas. La geometría al servicio del marketing. http://www.scielo.org.ar/scielo.php?script=sci\_ arttext&pid=S1851-17322011000400005 =pt, Agosto.

Assinatura do aluno **Assinatura do aluno** Assinatura do orientador